## Alibaba Cloud

云企业网

**Announcements** 

Document Version: 20210611

(-) Alibaba Cloud

#### Legal disclaimer

Alibaba Cloud reminds you to carefully read and fully understand the terms and conditions of this legal disclaimer before you read or use this document. If you have read or used this document, it shall be deemed as your total acceptance of this legal disclaimer.

- You shall download and obtain this document from the Alibaba Cloud website or other Alibaba Cloudauthorized channels, and use this document for your own legal business activities only. The content of this document is considered confidential information of Alibaba Cloud. You shall strictly abide by the confidentiality obligations. No part of this document shall be disclosed or provided to any third party for use without the prior written consent of Alibaba Cloud.
- 2. No part of this document shall be excerpted, translated, reproduced, transmitted, or disseminated by any organization, company or individual in any form or by any means without the prior written consent of Alibaba Cloud.
- 3. The content of this document may be changed because of product version upgrade, adjustment, or other reasons. Alibaba Cloud reserves the right to modify the content of this document without notice and an updated version of this document will be released through Alibaba Cloud-authorized channels from time to time. You should pay attention to the version changes of this document as they occur and download and obtain the most up-to-date version of this document from Alibaba Cloud-authorized channels.
- 4. This document serves only as a reference guide for your use of Alibaba Cloud products and services. Alibaba Cloud provides this document based on the "status quo", "being defective", and "existing functions" of its products and services. Alibaba Cloud makes every effort to provide relevant operational guidance based on existing technologies. However, Alibaba Cloud hereby makes a clear statement that it in no way guarantees the accuracy, integrity, applicability, and reliability of the content of this document, either explicitly or implicitly. Alibaba Cloud shall not take legal responsibility for any errors or lost profits incurred by any organization, company, or individual arising from download, use, or trust in this document. Alibaba Cloud shall not, under any circumstances, take responsibility for any indirect, consequential, punitive, contingent, special, or punitive damages, including lost profits arising from the use or trust in this document (even if Alibaba Cloud has been notified of the possibility of such a loss).
- 5. By law, all the contents in Alibaba Cloud documents, including but not limited to pictures, architecture design, page layout, and text description, are intellectual property of Alibaba Cloud and/or its affiliates. This intellectual property includes, but is not limited to, trademark rights, patent rights, copyrights, and trade secrets. No part of this document shall be used, modified, reproduced, publicly transmitted, changed, disseminated, distributed, or published without the prior written consent of Alibaba Cloud and/or its affiliates. The names owned by Alibaba Cloud shall not be used, published, or reproduced for marketing, advertising, promotion, or other purposes without the prior written consent of Alibaba Cloud. The names owned by Alibaba Cloud include, but are not limited to, "Alibaba Cloud", "Aliyun", "HiChina", and other brands of Alibaba Cloud and/or its affiliates, which appear separately or in combination, as well as the auxiliary signs and patterns of the preceding brands, or anything similar to the company names, trade names, trademarks, product or service names, domain names, patterns, logos, marks, signs, or special descriptions that third parties identify as Alibaba Cloud and/or its affiliates.
- 6. Please directly contact Alibaba Cloud for any errors of this document.

## **Document conventions**

| Style          | Description                                                                                                    | Example                                                                                                    |
|----------------|----------------------------------------------------------------------------------------------------|----------------------------------------------------------------------------------------------------|
| <u> Danger</u> | A danger notice indicates a situation that will cause major system changes, faults, physical injuries, and other adverse results. | Danger:  Resetting will result in the loss of user configuration data.                                      |
| Warning        | A warning notice indicates a situation that may cause major system changes, faults, physical injuries, and other adverse results. | Warning: Restarting will cause business interruption. About 10 minutes are required to restart an instance. |
| Notice         | A caution notice indicates warning information, supplementary instructions, and other content that the user must understand.      | Notice:  If the weight is set to 0, the server no longer receives new requests.                             |
| ? Note         | A note indicates supplemental instructions, best practices, tips, and other content.                                              | Note: You can use Ctrl + A to select all files.                                                             |
| >              | Closing angle brackets are used to indicate a multi-level menu cascade.                                                           | Click Settings> Network> Set network type.                                                                  |
| Bold           | Bold formatting is used for buttons , menus, page names, and other UI elements.                                                   | Click OK.                                                                                                   |
| Courier font   | Courier font is used for commands                                                                                                 | Run the cd /d C:/window command to enter the Windows system folder.                                         |
| Italic         | Italic formatting is used for parameters and variables.                                                                           | bae log listinstanceid  Instance_ID                                                                         |
| [] or [a b]    | This format is used for an optional value, where only one item can be selected.                                                   | ipconfig [-all -t]                                                                                          |
| {} or {a b}    | This format is used for a required value, where only one item can be selected.                                                    | switch {active stand}                                                                                       |

## **Table of Contents**

| 1.Announcement: Billing of Enterprise Edition transit routers  | 05 |
|----------------------------------------------------------------|----|
| 2.Free trial: subscription bandwidth plans for CEN             | 06 |
| 3.Announcement: CEN transit routers are released and available | 08 |
| 4.Cross-account VBR Rule Change Notification                   | 10 |
| 5.Notice on temporary shutdown of the cross-region flow log fe | 11 |
| 6.System upgrade notes                                         | 12 |
| 7.CEN and Express Connect coexistence policy                   | 13 |

# 1.Announcement: Billing of Enterprise Edition transit routers

Starting June 30, 2021, Enterprise Edition transit routers of Cloud Enterprise Network (CEN) are billed.

#### Description

Only Enterprise Edition transit routers are billed. You can use Basic Edition transit routers free of charge.

#### Effective date of billing

June 30, 2021

#### Billing rules

When you use an Enterprise Edition transit router to connect network instances, you are charged a connection fee and a data transfer fee based on the types of the network instances.

- When you connect an Enterprise Edition transit router to a virtual private cloud (VPC), you are charged a connection fee and a data transfer fee.
- When you connect an Enterprise Edition transit router to a virtual border router (VBR), you are charged a connection fee.

Note You are not charged a data transfer fee when you connect a transit router to a VBR. For more information about when Alibaba Cloud starts charging the data transfer fee for VBRs, see the announcements of Alibaba Cloud.

• When you connect an Enterprise Edition transit router to a Cloud Connect Network (CCN) instance, you are not charged a connection fee or data transfer fee.

Enterprise Edition transit routers are billed based on the following rules:

- Billable it ems:
  - Connections: You are charged a connection fee based on the total number of VPCs and VBRs that are connected to all your Enterprise Edition transit routers.
  - Data transfer: You are charged a data transfer fee based on the total amount of data transferred from a VPC to an Enterprise Edition transit router. Data transferred from an Enterprise Edition transit router to a VPC is free of charge.
- Billing method: pay-as-you-go

The pay-as-you-go billing method allows you to pay only for the amount of resources that you use.

• Billing cycle: 1 hour

If you use an Enterprise Edition transit router for less than 1 hour, you are still charged for 1 hour.

• For more information, see Pricing of Enterprise Edition transit routers.

#### References

- Billing of Enterprise Edition transit routers
- View the edition of a transit router

# 2.Free trial: subscription bandwidth plans for CEN

Cloud Enterprise Network (CEN) offers a free trial for subscription bandwidth plans.

#### **Applicants**

The free trial is available only to first-time users that purchase their first subscription bandwidth plan. Make sure that your Alibaba Cloud account has passed real-name verification before you apply for the free trial.

#### ? Note

- A first-time user is a user who purchases a CEN bandwidth plan for the first time. If a user has
  purchase records of CEN bandwidth plans with an Alibaba Cloud account, the user is not
  considered a first-time user.
- Each user is limited to one free trial. If a user has multiple Alibaba Cloud accounts, the user
  can use only one account to apply for the free trial. Alibaba Cloud determines whether
  different Alibaba Cloud accounts belong to the same user by relating the following
  information: the information that is used to create the accounts, the data generated when
  users log on with the accounts, and the data generated when users use the accounts. This
  information includes the identity number, phone number, payment account, device, and
  address.

#### How to participate

Starting March 31, 2021, you can apply for the free trial if you meet the preceding conditions. To apply for a free trial, click CEN free trial.

#### Free trial details

After your application is approved, you can use the service based on the following rules.

| Service                     | Bandwidth limit for the free trial                                                                                                    | Free trial duration |
|-----------------------------|----------------------------------------------------------------------------------------------------|---------------------|
| Subscription bandwidth plan | The first subscription bandwidth plan purchased by a fist-time user. The bandwidth limit of the bandwidth plan must not be higher than 5 Mbit/s. | One month           |

#### Notes:

- If you purchase a subscription bandwidth plan that has a bandwidth limit higher than 5 Mbit/s, you are charged based on the original pricing.
- If you set the duration to a period longer than one month when you purchase a subscription bandwidth plan, you are charged based on the original pricing.
- The system automatically releases expired subscription bandwidth plans. To avoid service disruptions, we recommend that you renew your bandwidth plans at the earliest opportunity. For more information, see Renew a subscription bandwidth package. For more information, see Billing.

#### Limits

If you violate the following terms, your membership for the free trial becomes invalid. Alibaba Cloud reserves the right to adjust and terminate the free trial at any time.

- You shall not transfer your membership for the free trial to other users.
- You shall not use the service in the free trial to engage in illegal activities. Otherwise, you shall bear all consequences arising therefrom.
- You shall not use the service to manage illegal businesses online. Alibaba Cloud reserves the right to terminate your business at any time and shall not assume any responsibility arising therefrom.

Notice No terms of Service Level Agreement (SLA) are guaranteed during the free trial.

# 3.Announcement: CEN transit routers are released and available for a free trial

Transit routers, a new component of Cloud Enterprise Network (CEN), are released and available for a free trial within a limited time.

#### Overview

You can create transit routers in each region for a CEN instance. The transit routers that you create serve as central hubs in each region to connect networks. You can use transit routers to connect network instances that are created in the same region or different regions to enable intra-region or cross-region communication separately. In addition, transit routers support CEN features such as route tables, route maps, and cross-region connections. You can add routes and configure route maps on transit routers to connect networks, isolate networks, and redirect network traffic.

CEN provides two editions of transit routers: Basic Edition and Enterprise Edition.

- Basic Edition transit routers: support the basic features of CEN. You can use Basic Edition transit routers to connect network instances. To connect a Basic Edition transit router to a network instance in a different region, you must allocate bandwidth for the cross-region connection. You can also configure route maps on Basic Edition transit routers.
- Enterprise Edition transit routers: In addition to the basic features, Enterprise Edition transit routers support custom route tables, route learning, and route table associations. This allows you to isolate networks and redirect network traffic to meet your business requirements. For more information, see Transit routers.

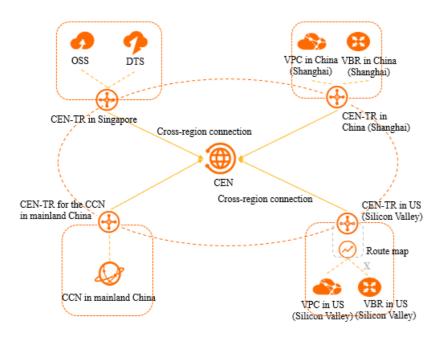

#### Release notes

CEN transit routers are released. Basic Edition transit routers are available in all regions. Enterprise Edition

transit routers are available in specific regions. For more information about the regions that support Enterprise Edition transit routers, see Regions and zones that support Enterprise Edition transit routers.

#### Free trial period

Alibaba Cloud offers a free trial of CEN transit routers from March 24, 2021 to June 9, 2021.

#### Billing

During the free trial, you are not charged when you use transit routers to connect network instances in the same region. In addition, you are not charged for the data transmission within the same region. However, to connect network instances across regions, you must purchase a bandwidth plan and allocate bandwidth for cross-region connections. For more information about the billing of CEN bandwidth plans, see Billing of bandwidth plans.

#### How to start

To start your free trial, perform the following operations:

- 1. Log on to the CEN console.
- 2. In the upper-right corner of the **CEN** page, click **Try New Version** to navigate to the new CEN console.
- 3. In the new CEN console, perform the following operations:
  - Enterprise Edition: Connect network instances in the same region and Allow isolated VPCs to access a shared VPC.
  - o Basic Edition: Overview.

#### References

For more information about the new CEN console, see What is CEN?.

## 4.Cross-account VBR Rule Change Notification

Dear CEN users:

Beginning November 1, 2019, the CEN function of cross-account attaching of VBR instances will be disabled. To enable this function, open a ticket. Thank you for your continued support.

## 5.Notice on temporary shutdown of the cross-region flow log feature for Cloud Enterprise Network

#### Dear users:

The cross-region flow log feature of Cloud Enterprise Network will be shut down as of April 3, 2020 due to a system upgrade.

Users who have enabled this feature can still create, modify, view, and delete flow logs. We apologize for the inconvenience.

### 6.System upgrade notes

When Cloud Enterprise Network (CEN) advertises Border Gateway Protocol (BGP) routes to leased lines, the original routing autonomous system (AS) paths are not supported. Therefore, in some complex topology scenarios, routing loops may occur. Starting August 1, 2018, the following limits are added to CEN:

- Virtual border routers (VBRs) that are newly attached to a CEN instance cannot learn routes from
  each other. For example, virtual private cloud (VPC) 1, VPC 2, VBR 1, and VBR 2 are attached to a CEN
  instance. Before the limit is implemented, VPC 1, VPC 2, VBR 1, and VBR 2 can communicate with each
  other. After the limit is implemented, VBR 1 and VBR 2 can communicate with VPC 1 and VPC 2, but
  VBR 1 cannot communicate with VBR 2. If your business requires the VBRs to communicate with each
  other, submit a ticket. Alibaba Cloud engineers will assess your network topology and deal with your
  request.
- VSwitches at the Alibaba Cloud side do not support original routing AS paths. Therefore, VBRs that belong to VSwitches at the Alibaba Cloud side cannot be attached to a CEN instance by default. If you receive error messages when you attach a VBR that belongs to such a VSwitch to a CEN instance, submit a ticket. Alibaba Cloud engineers will make migration plans for you or allow you to continue to use the VSwitch.

The preceding limits apply to leased line VBRs that are newly attached to a CEN instance. The preceding limits do not apply to the VBRs that were attached to a CEN instance before this announcement takes effect.

12 > Document Version: 20210611

# 7.CEN and Express Connect coexistence policy

This topic provides an overview of the coexistence policy of Cloud Enterprise Network (CEN) and Express Connect. From June 25, 2019, the added support for CEN allows users to attach VPC and VBR instances that use Express Connect peering connections. The routing coexistence policy for a VPC or VBR instance that uses Express Connect is as follows:

- If a VPC or VBR instance is attached to a CEN instance after June 25, 2019, the static route of Express Connect takes precedence over the dynamic route of CEN. Therefore, CEN will not send a route that is more specific than the static route of Express Connect to the VPC or VBR.
- If you opened a ticket and enabled the coexistence of CEN and Express Connect for an instance before June 25, 2019, the routing coexistence policy remains unchanged.
- Additionally, you cannot add peering connections to a VPC/VBR that is already attached to a CEN instance. If you need to add peering connections, open a ticket.

For more information about how to migrate the VPCs and VBRs that are using Express Connect peering connections to CEN, see Migration overview.